### Лабораторная работа № 3

#### Числовые последовательности

Цель: изучить приемы обработки числовых последовательностей

#### Часть 1

### Задание:

- 1. Ввести два целых числа а и b. Вывести все целые числа между ними включительно, подсчитать количество этих чисел, их сумму и среднее арифметическое.
- 2. Выполнить самостоятельное задание согласно варианту.

#### Подготовка к выполнению работы

Создаем новый проект и изменяем у формы свойство *Caption* на "Числовые последовательности (часть 1)". Сохраняем проект в рабочую папку командой  $File \rightarrow Save Project$  as.

#### Формирование интерфейса программы

Для выполнения поставленной задачи необходимо ввести два целых числа. Для вывода потребуются компоненты, позволяющие выводить последовательность целых чисел, их количество, сумму и среднее арифметическое. Кроме того, необходимы метки, объясняющие предназначение некоторых элементов, и кнопка, отвечающая за начало вычислений. Поэтому разместим на форме следующие компоненты:

- *Edit* для ввода первого целого числа (Name = 'Edit A', Text = '').
- *Edit* для ввода второго целого числа (Name = 'Edit B', Text = ").
- *Label* для комментария ввода первого числа (*Caption* =  $'A$ ).
- *Label* для комментария ввода второго числа (*Caption* =  $B'$ ).
- Button для начала расчёта (Name = 'Button Calc', Caption = 'Pacuëm').
- Мето для вывода чисел, находящихся между указанными значениями (Name = 'Memo AB', Lines = ", ReadOnly = True).
- *Label* для комментария назначения компонента *Memo* (*Caption* =  $'Y_{\mu C, \mu C}$ ).
- Label для вывода количества чисел в последовательности (Name = 'Label Kol', *Visible* =  $False$ ).
- Label для вывода суммы чисел (Name = 'Label Sum', Visible = False).
- Label для вывода среднего арифметического значения чисел Name = 'Label\_Sred', *Visible = False*).

Пример расположения данных компонентов на форме изображён на рис. 3.1.

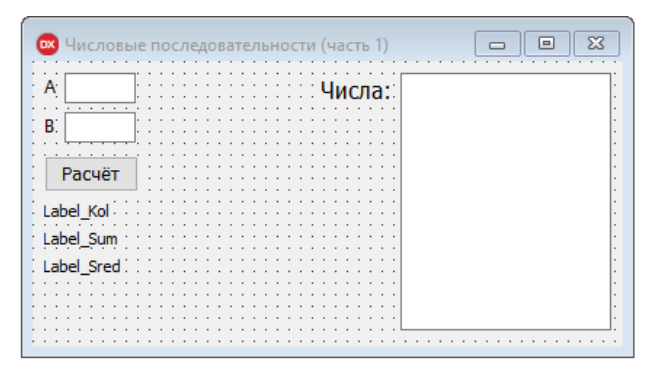

Рис.3. 1. Пример расположения компонентов на форме

Не соответствует описанию, Caption уже изменили!!

## Обработка событий

Вычисления в соответствии с заданием выполняются при нажатии на кнопку "Расчёт". Создаем обработчик события **OnClick** кнопки **Button Calc**. Введём описание переменных в секцию var созданной процедуры:

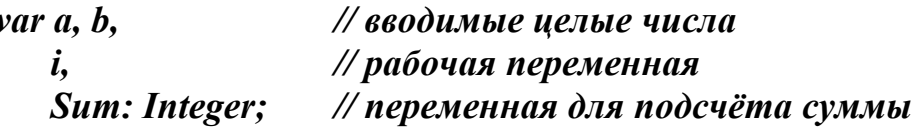

Перед началом расчётов необходимо проверить корректность исходных данных. Прежде всего, выясним, введены ли какие-либо данные в компоненты *Edit*. Для компонента *Edit A* такая проверка может выглядеть следующим образом:

```
if Trim(Edit \; A.Text) = "then
 begin
  ShowMessage('Введите первое целое число.');
  Edit A.SetFocus:
  Exit;
 end:
```
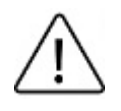

enter

Напомним, что функция Trim удаляет из указанной строки все лишние пробелы.

Аналогичный код напишите для компонента **Edit B**.

Для каждого поля ввода сделайте ограничение на ввод символов, как это было сделано в предыдущих работах (обработчик события **OnKeyPress**). Не забудьте, что в данной программе нужно разрешить ввод только целых чисел.

После проверки присваиваем переменным соответствующие значения:

 $a := StrToInt(Edit A, Text);$  $b := StrTolnt(Edit B.Text);$ 

По смыслу задания переменная **а** должна быть не больше переменной **b**. Если это условие нарушено, поменяем их значения:

if  $a > b$  then begin  $i := a$  $a := b$ ;  $b := i$ ; end:

Расчет заключается в записи последовательных целых чисел в компонент Мето, нахождении их суммы и среднего арифметического. Количество чисел подсчитывать не имеет смысла, т.к. в компоненте Мето есть свойство, возвращающее количество записанных строк: Memo AB.Lines.Count.

Перед началом расчётов необходимо обнулить переменную **Sum** и набор строк компонента Мето:

# $Sum := 0$ ; Memo AB.Lines.Clear;

Поскольку работа производится с целыми числами, будем использовать арифметический цикл и его переменную для подсчета суммы:

```
for i := a to b do
 begin
  Sum := Sum + i;
  Memo AB.Lines.Add(IntToStr(i));
 end:
```
Метки, в которые будут выводиться результаты расчётов, необходимо сделать ВИЛИМЫМИ:

```
Label Kol. Visible := True;
Label Sum. Visible := True;Label Sred. Visible := True;
```
Далее выводим необходимые значения, рассчитывая их значения при выводе (количество сформированных строк можно получить из свойства MemoAB.Lines.Count):

Label Kol. Caption := 'Количество чисел: ' + IntToStr(Memo AB. Lines. Count); Label Sum. Caption := 'Cymma: ' + IntToStr(Sum); Label Sred. Caption := 'Среднее арифметическое: ' + FloatToStr(Sum / Memo\_AB.Lines.Count);

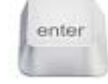

Сделайте очистку компонента Мето\_АВ и меток, показывающих количество чисел, их сумму и среднее арифметическое, при ошибках ввода данных (подсказка: в случае ошибки ввода метки можно просто скрыть).

Проверим работоспособность программы, вводя различные варианты исходных данных.

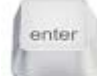

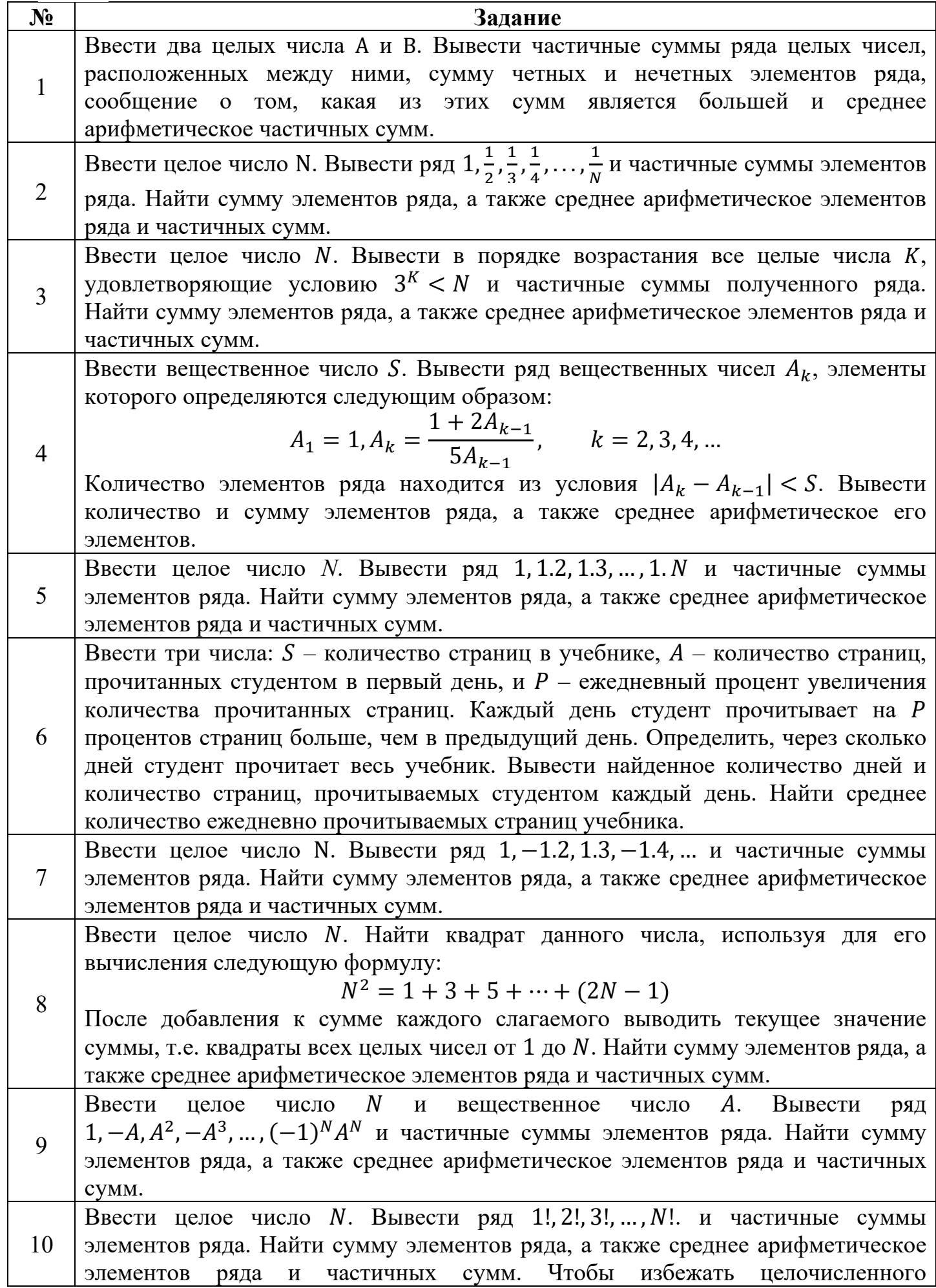

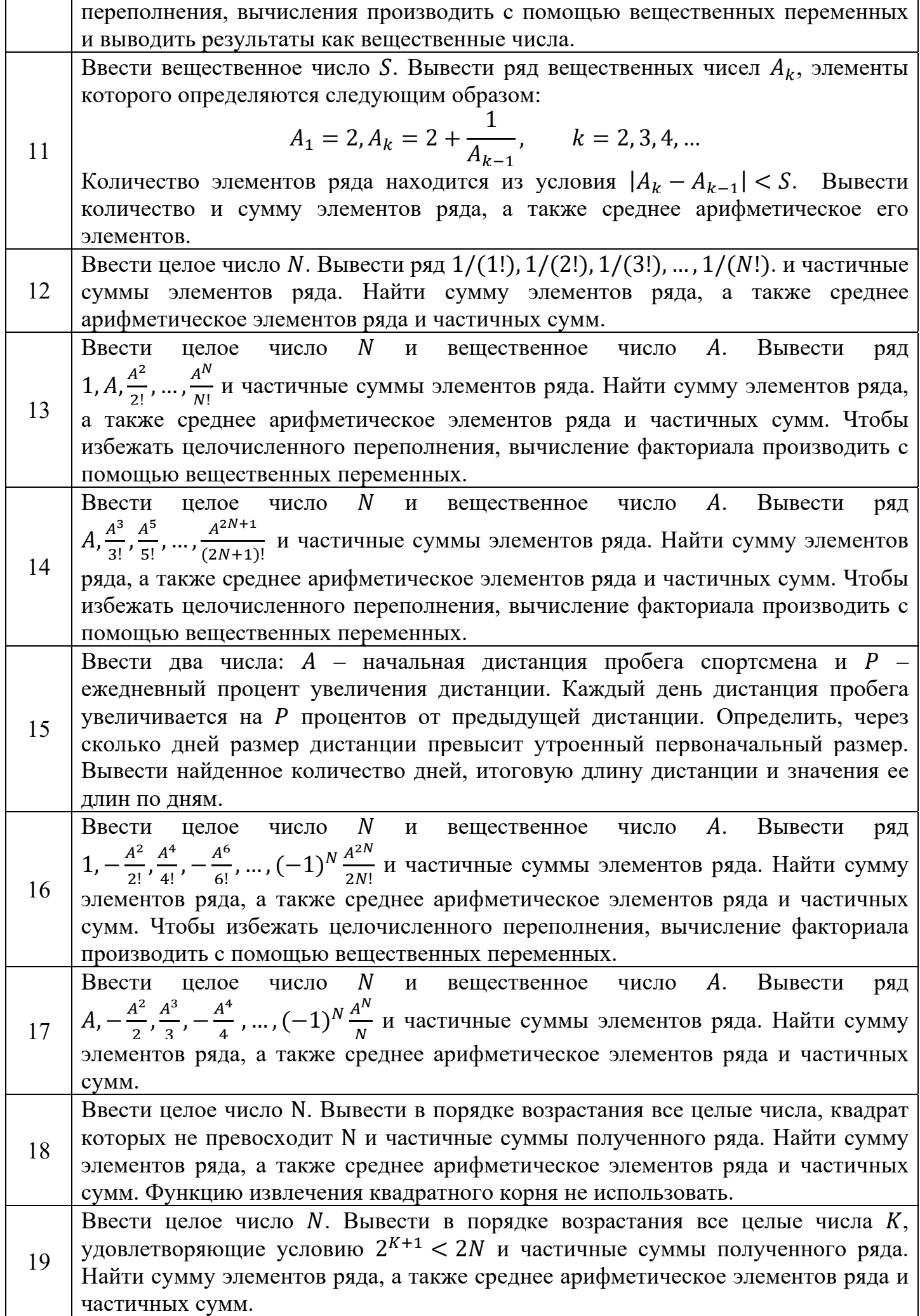

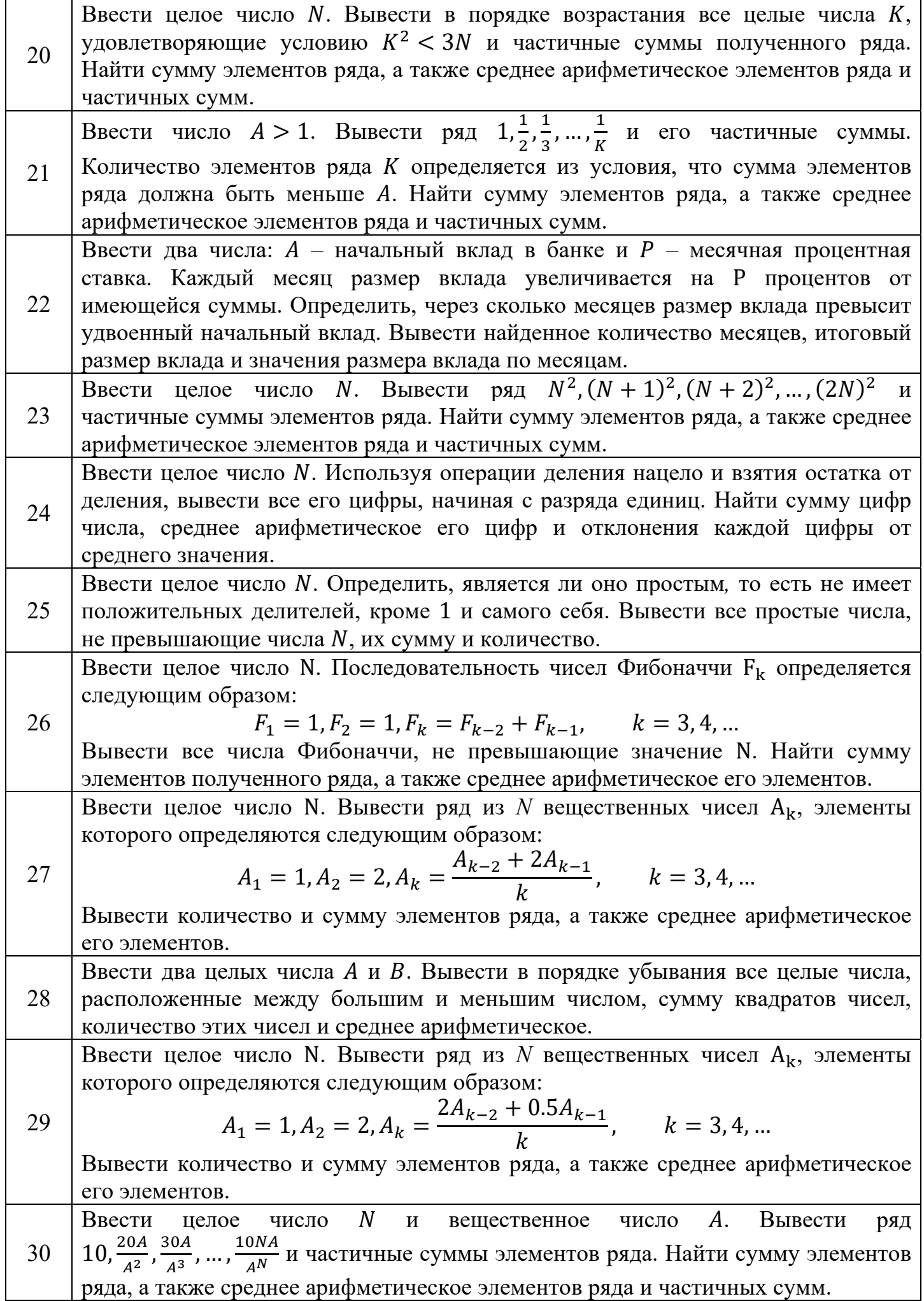

# Задание:

- 1. Вычислить значение функции  $e^x$  с помощью встроенной функции Delphi.
- 2. Вычислить значение функции  $e^x$  с помощью разложения в ряд Маклорена. Суммирование производить до тех пор, пока очередное слагаемое не станет меньше заланной точности вычислений.

$$
e^{x} = 1 + \frac{x}{1!} + \frac{x^{2}}{2!} + \dots + \frac{x^{n}}{n!} + \dots
$$

- 3. Вывести значения всех элементов ряда, их количество и абсолютную погрешность вычисленного значения функции с помощью разложения в ряд относительно значения, полученного с помощью встроенной функции (пункт 1).
- 4. Выполнить аналогичные расчеты для функции, указанной в вариантах для самостоятельной работы.

## Практическая часть

### Подготовка к выполнению работы

Создаем новый проект и изменяем у формы свойство *Caption* на "Числовые последовательности (часть 2)". Сохраняем проект в рабочую папку командой  $File \rightarrow Save Project$  as.

## Формирование интерфейса программы

Для выполнения поставленной задачи необходимо ввести два вещественных числа: аргумент х и погрешность. Необходимы несколько меток, а также компоненты, выводящие следующее:

- значение функции, найденное с помощью встроенной функции Delphi;
- значение функции, найденное с помощью разложения этой функции в ряд;
- абсолютную погрешность вычисленных значений (их разность, взятую по модулю);
- все частичные суммы ряда Маклорена;
- количество частичных сумм (иначе говоря, количество итераций, которое потребовалось, чтобы получить нужную погрешность);
- кнопку для начала расчёта.

Разместим на форме следующие компоненты:

- *Edit* для ввода аргумента (Name = 'Edit X', Text = '').
- *Edit* для ввода погрешности (*Name* = '*Edit Eps*', *Text* = '').
- *Label* для комментария ввода аргумента (*Caption* =  $'X$ ).
- *Label* для комментария ввода погрешности (*Caption* =  $T_{O$ чность').
- Button для начала расчётов (Name = 'Button Calc', Caption = 'Pacuëm').
- Мето для вывода частичных сумм ряда (Name = 'Memo\_ChSum', Lines = ",  $\textbf{ReadOnly} = \text{True}.$
- *Label* для комментария компонента *Memo* (*Caption* = 'Частичные суммы').
- *Label* для вывода значения функции (Name = 'Label Func', Visible = False).
- Label для вывода суммы элементов ряда (Name = 'Label Sum', Visible = False;
- *Label* для вывода погрешности (Name = 'Label AbsE', Visible = False).
- Label для вывода количества итераций (Name = 'Label Kol', Visible = False).

Пример расположения компонентов на форме приведен на рис. 3.2.

|                 |  | : Частичные суммы: |
|-----------------|--|--------------------|
| <b>Гочность</b> |  |                    |
| .<br>Расчёт     |  |                    |
|                 |  |                    |
| Label_Func      |  |                    |
| Label_Sum       |  |                    |
| Label_AbsE      |  |                    |
| Label_Kol       |  |                    |
|                 |  |                    |
|                 |  |                    |
|                 |  |                    |

Рис. 3.2. Пример расположения компонентов на форме

Не соответствует описанию, Caption уже изменили!!

#### Выполнение расчетов

Вычисления в соответствии с заданием выполняются при нажатии на кнопку "Расчёт". Создаем обработчик события **OnClick** кнопки **Button Calc**. Вводим описание переменных в секцию var созданной процедуры:

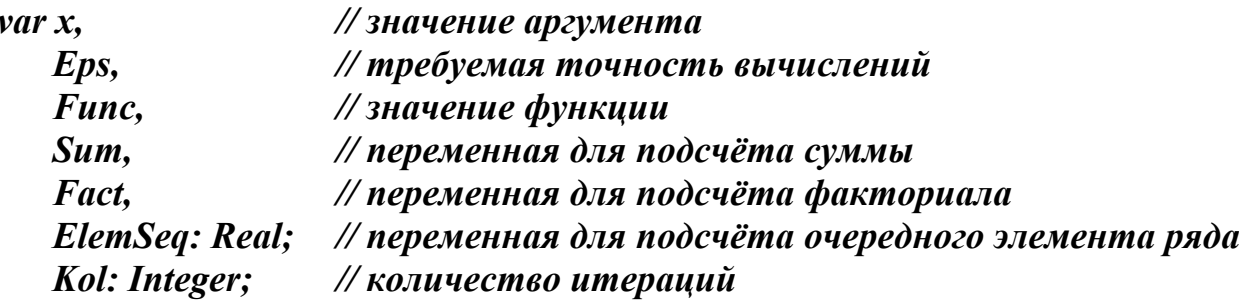

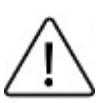

Несмотря на то, что факториал числа (переменная **Fact**) является целочисленным значением, для его расчета выбрана переменная вещественного типа. Это сделано для того, чтобы избежать переполнения целочисленной переменной при высокой точности вычислений, поскольку значение факториала растет

очень быстро.

enter

Проверить корректность вводимых данных, после чего присвоить переменным х и Еря соответствующие значения. При этом следует учитывать, что в качестве задаваемой точности имеет смысл рассматривать только числа из интервала (0; 1). Если введенное значение выходит за границы интервала, необходимо выдать соответствующее сообщение и попросить повторить ввод.

Вычисляем значение функции  $e^x$  при помощи стандартной функции экспоненты и выводим его в компоненту Label Func:

 $Func := Exp(x);$ 

## Label Func.Caption := FloatToStr(Func); Label Func. Visible := True;

Переходим к вычислению функции с помощью ряда. Поскольку количество итераций неизвестно, а известно условие их окончания, вычисление суммы ряда можно реализовать при помощи цикла с предусловием (while), или с постусловием (repeat). Выберем цикл с предусловием.

Перед началом цикла необходимо очистить строки компонента Memo ChSum и сделать начальные присвоения переменным:

Memo ChSum.Lines.Clear;  $Sum := 0$ :  $Fact := 1:$  $Kol := 0$ :  $Elementseq := Eps + 1;$ 

Выход из цикла while осуществляется, если заданное в нём логическое выражение окажется ложным. Применительно к заданию это означает, что очередной член ряда должен стать меньше точности вычислений. Следовательно, цикл должен выполняться, пока члены ряда принимают значения, большие значения точности:

while  $Elementseq > Eps$  do begin

end;

Вычисление и проверка истинности логического выражения выполняются в начале цикла с предусловием, поэтому тело цикла может не выполниться ни одного раза. В рассматриваемом случае цикл должен выполниться хотя бы один раз, поэтому переменной *ElemSeq* присвоим значение, заведомо большее значения *Eps*.

В случае ряда, содержащего отрицательные элементы, следует взять переменную ElemSeq по модулю.

В теле цикла необходимо вычислить очередной элемент ряда  $\frac{x^n}{n!}$  и вывести его в Memo\_ChSum. В переменной Kol насчитывается количество итераций, значит, ее текущее значение можно использовать в качестве показателя степени, в которую надо возвести аргумент. Для возведения числа в степень будем использовать функцию Power из системной библиотеки Math. Предварительно модуль System. Math надо добавить в строку Uses.

Таким образом выражение для вычисления очередного элемента будет иметь вид:

## $Elementseq := Power(x, Kol) / Fact;$

Далее добавим полученное значение в *Мето ChSum* и увеличим сумму ряда:

Memo ChSum.Lines.Add(FloatToStr(ElemSeq));  $Sum := Sum + Elements$ 

Для вычисления следующего значения ряда надо увеличить счётчик количества итераций Kol и вычислить очередное значение факториала, т.е. умножить предыдущее значение на номер итерации:

# $Inc(Kol)$ ;  $Fact := Fact * Kol:$

После вычисления всех значений их надо занести в соответствующие метки, а сами метки сделать видимыми. Для вычисления погрешности из значения функции, полученного в начале программы с помощью встроенной функции, вычитается значение суммы ряда (в общем случае эта разность берётся по модулю):

```
Label Func. Caption := 'Значение функции: ' + FloatToStr(Func);
Label Func. Visible := True;
Label Sum. Caption := 'Cymma pnda: ' + FloatToStr(Sum);
Label Sum. Visible := True:
Label AbsE.Caption := 'Tozpeut nocmb: ' + FloatToStr(abs(Func-Sum));
Label AbsE. Visible := True;Label Kol. Caption := 'Количество итераций: ' + FloatToStr(Kol);
        Label Kol. Visible := True;
```
Сделайте очистку Мето ChSum и меток вывода в случае ввода неверных данных, аналогичную очистке в первой части лабораторной работы.

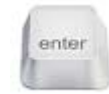

enter

# Варианты заданий для самостоятельного выполнения

Вычислить значения указанной функции двумя способами: стандартными средствами Delphi и разложением в ряд. Предусмотреть проверку допустимости вводимых значений аргумента, если таковые присутствуют в задании. Ввод исходных данных и вывод результатов организовать так же, как и в общей работе.

Для вычисления функции арксинуса, арккосинуса и арктангенса используйте  $\phi$ ункции ArcSin(x), ArcCos(x), ArcTan(x) соответственно (возвращают значение в радианах).

Функции арктангенс и арккотангенс связаны между собой соотношением:

$$
arctg x + arctg x = \frac{\pi}{2}
$$

Гиперболический синус и косинус вычисляются по формулам:

$$
sh\,x = \frac{e^x - e^{-x}}{2}, \qquad ch\,x = \frac{e^x + e^{-x}}{2}
$$

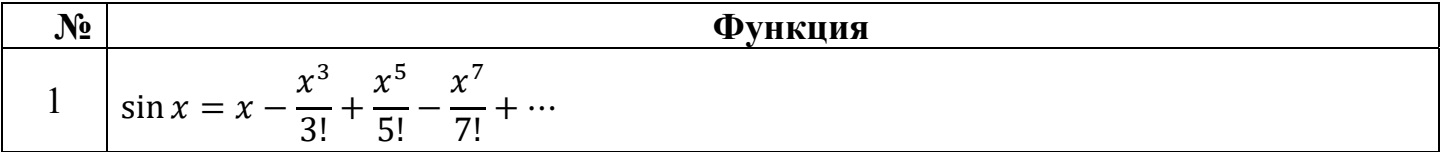

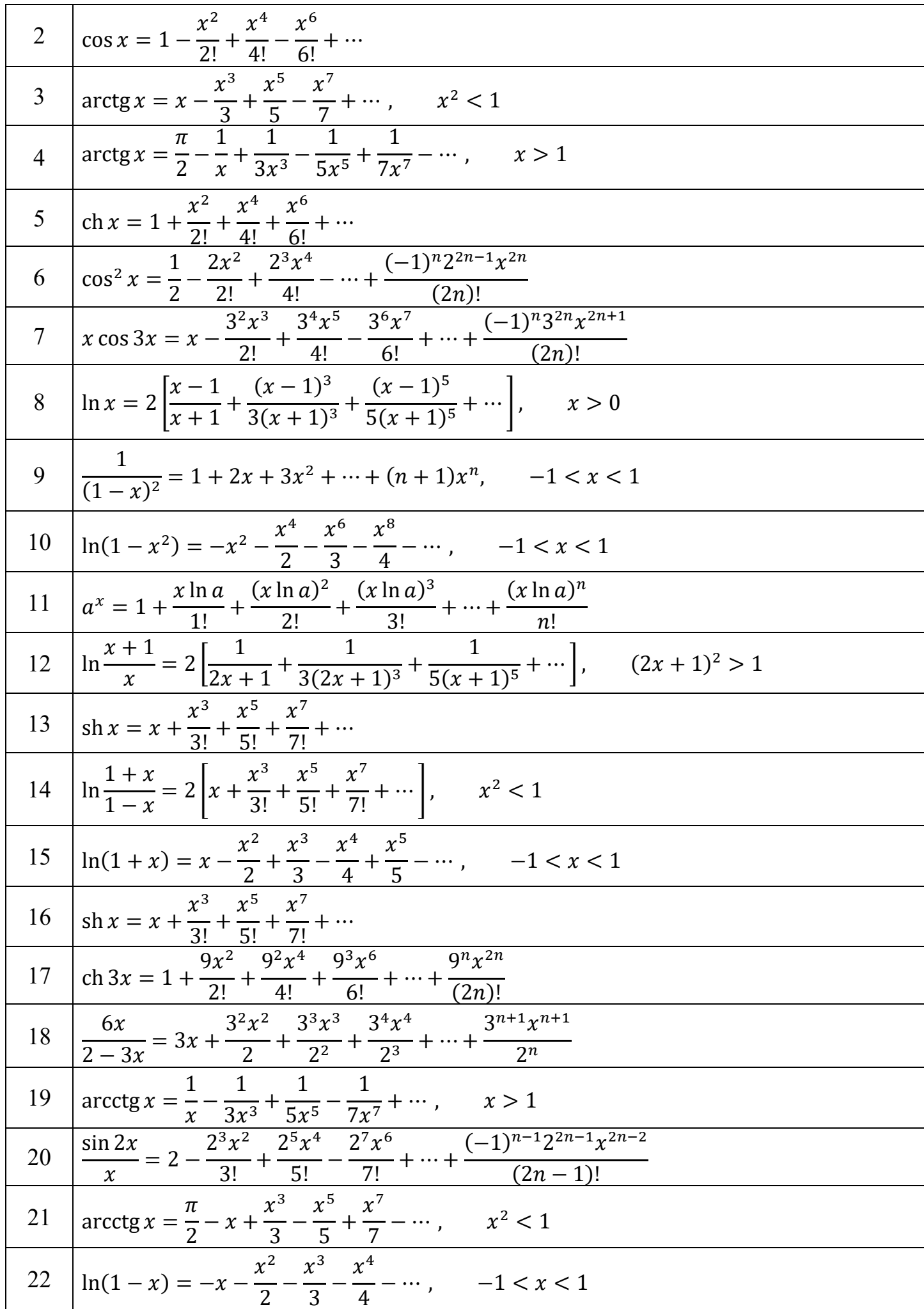

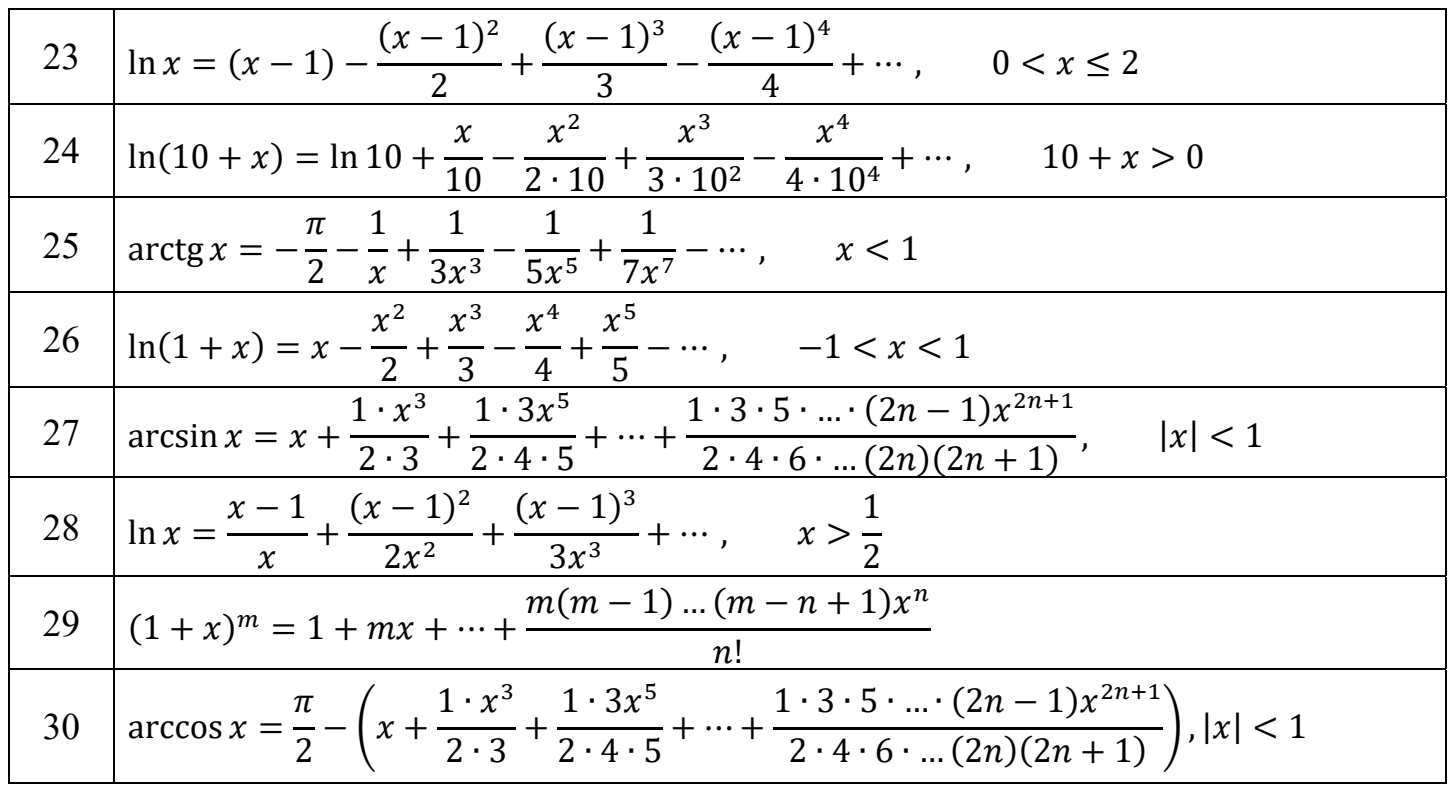

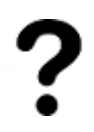

1. Опишите основные свойства компонента *Memo*.

2. Как узнать количество строк, которые расположены в компоненте *Memo*.

3. Какие виды циклов существуют в языке Pascal. Какой цикл удобнее использовать в случае, когда количество повторений известно точно.

- 4. Что такое погрешность вычислений?
- 5. В чем отличие цикла *while* от цикла *repeat*?
- 6. Что является результатом выполнения операции сложения текстовых строк?